# **Basishandleiding Voice trainer**

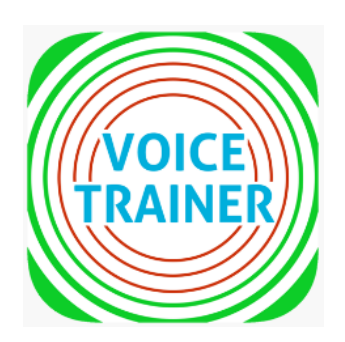

U heeft de Voice trainer gedownload, of u wilt de Voice trainer gaan downloaden. De Voice trainer is oorspronkelijk ontwikkeld voor mensen die slecht verstaanbaar spreken als gevolg van de ziekte van Parkinson, maar is ook geschikt voor beroepssprekers en, in overleg met een logopedist, voor mensen met een andere stem- of spraakstoornis. De Voice trainer geeft met één stip op het scherm continu visuele feedback over zowel de luidheid als de toonhoogte van de spraak weer, waardoor direct te zien is welk aspect moet worden aangepast. U kunt de Voice trainer gebruiken om gemakkelijk zelfstandig uw spreektechniek te oefenen, maar ook om tijdens conversatie te controleren of u goed spreekt. Het is de bedoeling dat u samen met uw ParkinsonNetlogopedist de optimale luidheid en toonhoogte instelt en het gebruik van de Voice trainer leert integreren in de praktijk.

Voor deze Voice trainer zijn meer functionaliteiten beschikbaar met de 'Voice trainer Uitbreiding'. Kijk voor meer informatie over de Voice trainer Uitbreiding in de betreffende handleiding.

## Inhoud

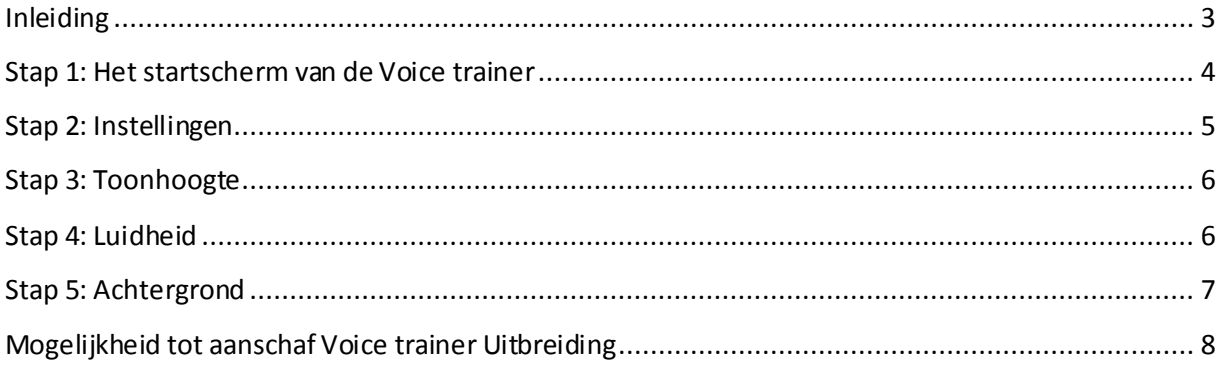

### <span id="page-2-0"></span>Inleiding

Wanneer u de Voice trainer voor het eerst start kunt u op 'VOLGENDE' klikken. U ziet dan achtereenvolgens deze schermen:

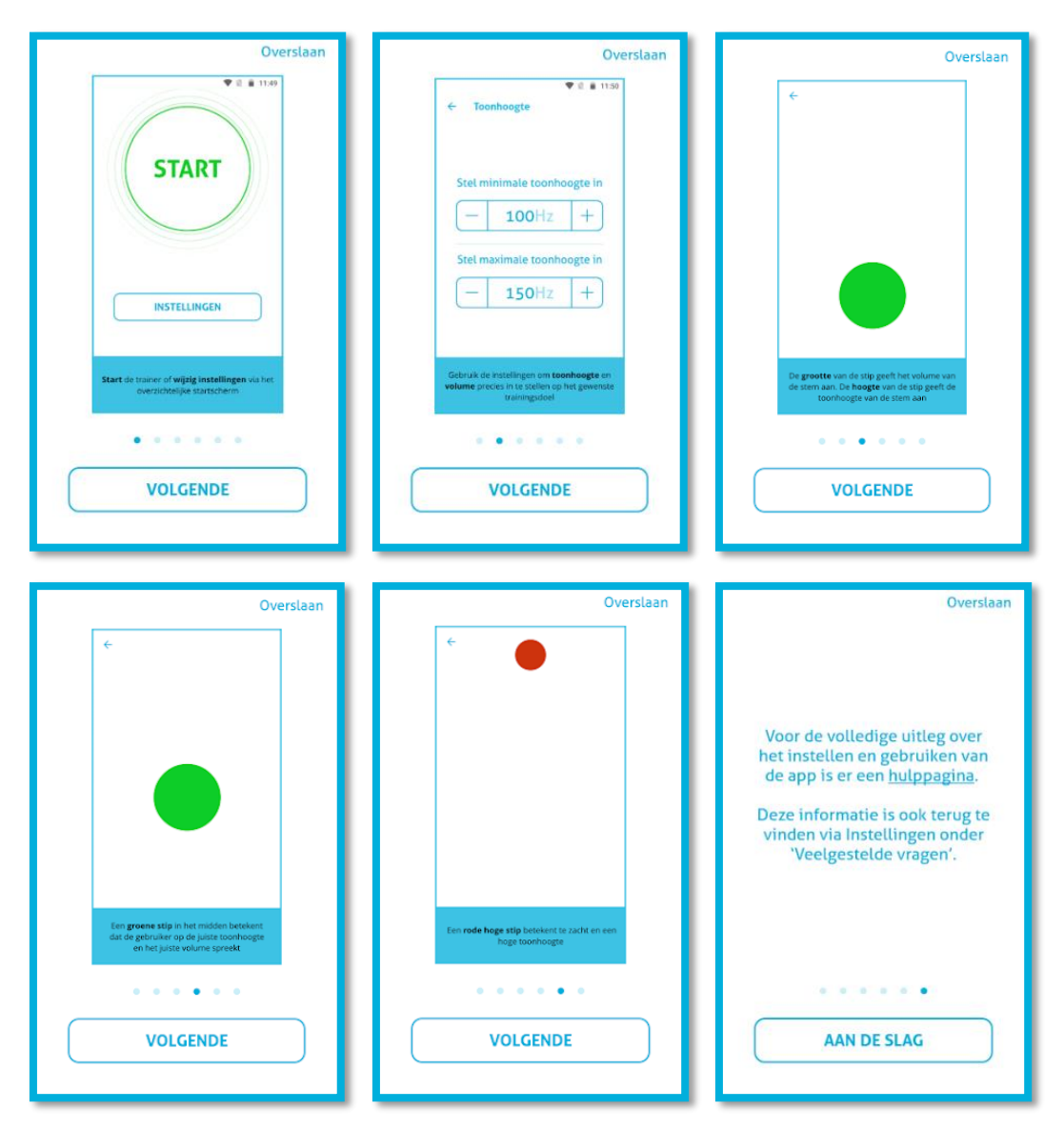

Dit is een korte inleiding in de mogelijkheden van de Voice trainer. Indien u de inleiding wil overslaan, klik dan rechtsboven op 'Overslaan'.

### <span id="page-3-0"></span>Stap 1: Het startscherm van de Voice trainer

- Als u klikt op 'START' dan geeft de Voice trainer feedback over uw spreken volgens de ingestelde waarden.
- Als u klikt op 'INSTELLINGEN' dan kunt u de waarden van toonhoogte, luidheid en achtergrond instellen. Als u verbinding heeft met een ParkinsonNetlogopedist, dan kan deze voor u op afstand de instellingen aanpassen.

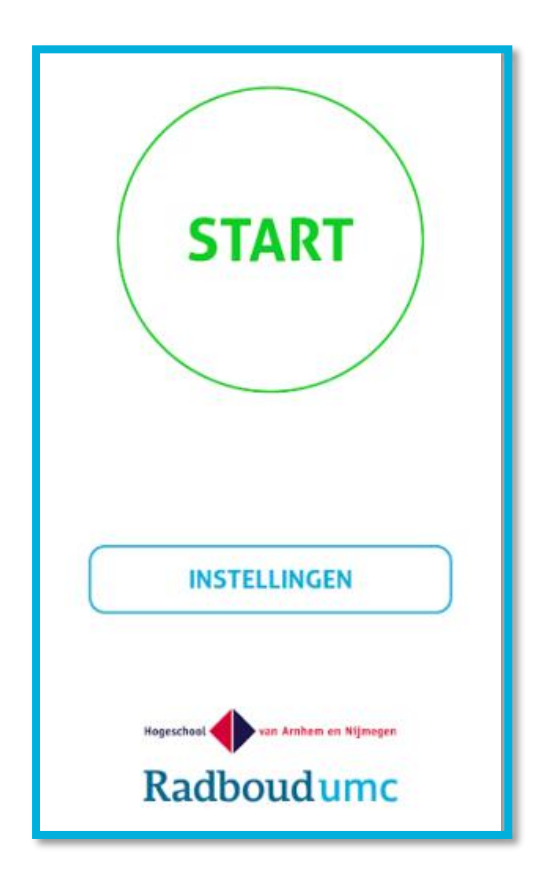

### <span id="page-4-0"></span>Stap 2: Instellingen

Dit geeft een overzicht welke instellingen er mogelijk zijn met de Voice trainer. Indien u een keuze maakt, komt u op deze schermen.

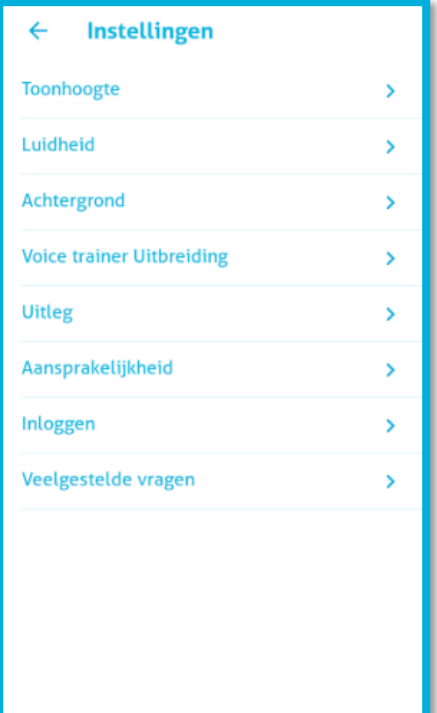

#### <span id="page-5-0"></span>Stap 3: Toonhoogte

Bij toonhoogte kunt u de voor u geschikte toonhoogte instellen. Overleg samen met uw logopedist welke toonhoogte voor u passend is in uw spreeksituatie.

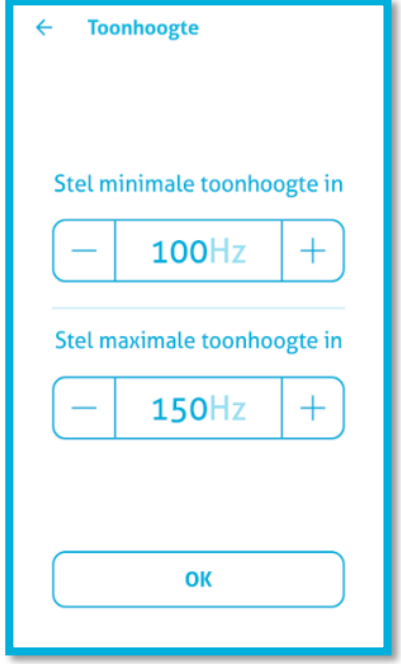

#### <span id="page-5-1"></span>Stap 4: Luidheid

Bij luidheid kunt u de voor u geschikte luidheid instellen. Overleg samen met uw logopedist welke luidheid voor u passend is in uw spreeksituatie.

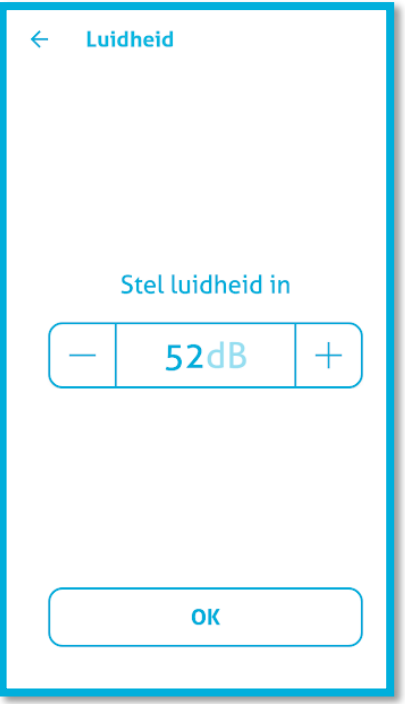

### <span id="page-6-0"></span>Stap 5: Achtergrond

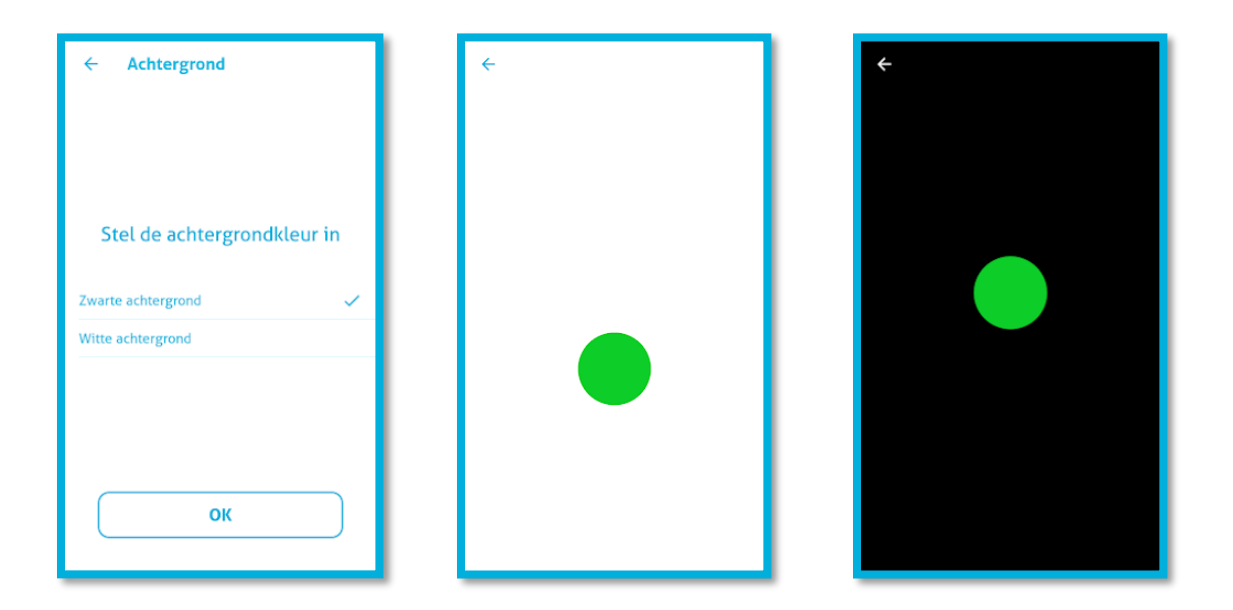

U kunt kiezen voor een witte of een zwarte achtergrond. De witte achtergrond is het meest geschikt voor overdag en is voor een gesprekspartner gemakkelijk af te lezen. De zwarte achtergrond is prettig voor in de avonduren of in een donkere omgeving.

### <span id="page-7-0"></span>Mogelijkheid tot aanschaf Voice trainer Uitbreiding

Kijk voor meer informatie in de handleiding van de Voice trainer Uitbreiding.

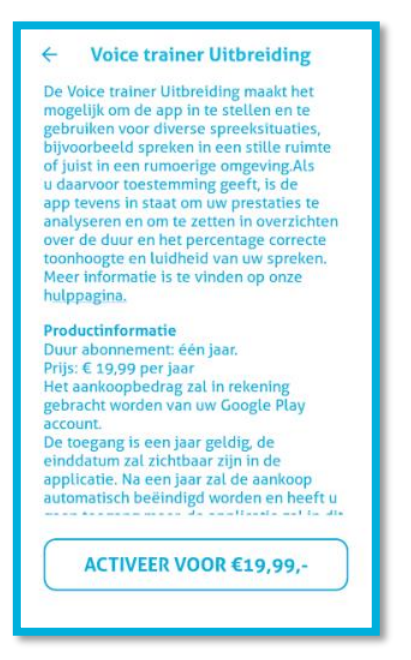

**I**ndien u vragen heeft kunt u kijken bij 'Veelgestelde vragen'. U ziet daar vragen die al gesteld zijn met daarbij het behorende antwoord. Mocht u een vraag hebben die daar niet bijstaat, dan kunt u een e-mail sturen naar [info@voicetrainer.app](mailto:info@voicetrainer.app) .

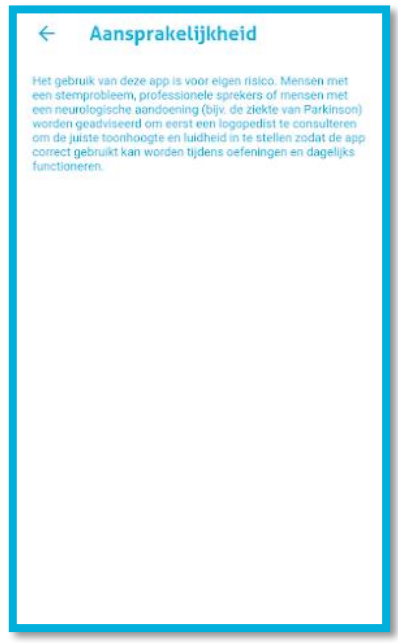

NB: Het gebruik van deze Voice trainer is voor eigen risico. Mensen met stemproblemen, professionele sprekers of mensen met een neurologische aandoening (bijv. de ziekte van Parkinson) worden geadviseerd om eerst een logopedist te consulteren om de juiste toonhoogte en luidheid in te stellen zodat de Voice trainer correct gebruikt kan worden tijdens oefeningen en dagelijks functioneren.